## **Instrucciones para solicitud de la Ayuda excepcional Caqui, Frutales y Uva mesa - Aportación Documentación**

La solicitud de esta ayuda excepcional se debe realizar de forma telemática. En el siguiente enlace [https://www.gva.es/es/inicio/procedimientos?id\\_proc=23202&version=amp,](https://www.gva.es/es/inicio/procedimientos?id_proc=23202&version=amp) se accede al impreso de solicitud de las ayudas de los sectores agrarios: frutales, caqui, níspero y uva de mesa.

Una vez se ha rellenado la solicitud, se deberá aportar a través del Portal del Ciudadano [\(https://sinapa.gva.es/SgaGpi\)](https://sinapa.gva.es/SgaGpi). **Esta es la única forma de presentación de la solicitud.**

En concreto, la documentación se aportará adjuntándola al expediente electrónico (**SIEMPRE A TRAVÉS DEL PORTAL DEL CIUDADANO**) de la campaña 2022, ya sea un expediente de Solicitud única o un expediente REGEPA, desde las siguientes opciones de menú:

- Titulares SU: "Control Documental/Expedientes Electrónico/Expediente electrónico Solicitud única"
- Titulares REGEPA: "Control Documental/Expedientes Electrónico/Expediente electrónico REGEPA"

Una vez dentro del expediente electrónico, se añade la documentación necesaria:

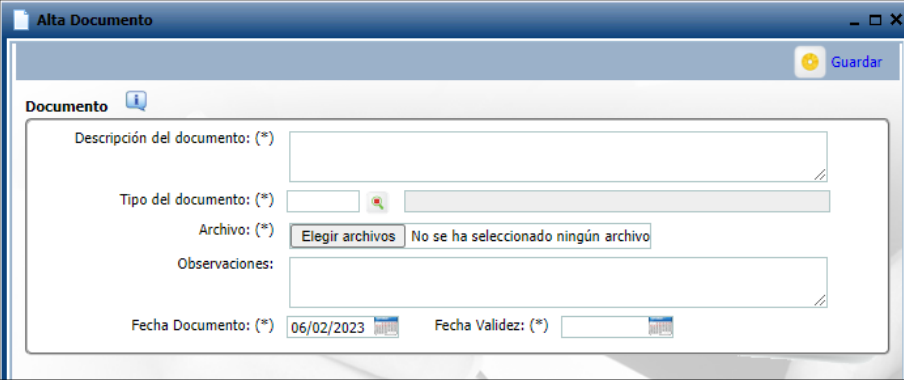

En esta pantalla se deberán indicar, para cada uno de los documentos aportados, los siguientes datos:

- **Descripción del documento: hay que poner: Solicitud ayuda excepcional frutales y uva de mesa**
- Tipo del documento
- Archivo del documento
- Fecha de validez

En concreto, para estas ayudas, los tipos de documentos a aportar serán los siguientes:

- Solicitud Ayuda Excepcional conflicto Ucrania (Frutales y uva mesa) *(código SGA1218)*: **obligatorio**. MUY IMPORTANTE: Seleccionar el código de documento SGA1218 exclusivamente
- Certificado bancario (*código 1*): únicamente si se desea modificar la cuenta bancaria.
- La declaración responsable, en caso de ser necesaria, se encuentra en el propio impreso de solicitud.